# NetWitness® Platform XDR

Custom JDBC Event Source Log Configuration Guide

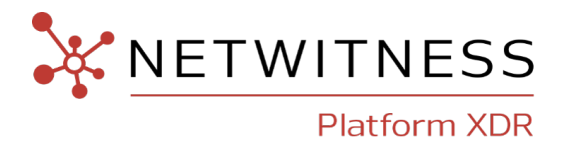

# **Custom JDBC**

#### **Event Source Product Information:**

**Vendor**: Custom

**Event Source**: Custom

**Versions**: Any version of Oracle (Unified auditing on Unix and Windows), IBMDB2

#### **NetWitness Product Information:**

**Supported On**: NetWitness Platform XDR 12.3 and later (both the Admin Server and Log Collector Node)

**Event Source Log Parser**: oracle, ibmdb2 parsers

**Collection Method**: Logstash

**Event Source Class.Subclass**: Storage.Database

## **Contact Information**

NetWitness Community at [https://community.netwitness.com](https://community.netwitness.com/) contains a knowledge base that answers common questions and provides solutions to known problems, product documentation, community discussions, and case management.

## **Trademarks**

RSA and other trademarks are trademarks of RSA Security LLC or its affiliates ("RSA"). For a list of RSA trademarks, go to [https://www.rsa.com/en-us/company/rsa-trademarks.](https://www.rsa.com/en-us/company/rsa-trademarks) Other trademarks are trademarks of their respective owners.

#### **License Agreement**

This software and the associated documentation are proprietary and confidential to RSA Security LLC or its affiliates are furnished under license, and may be used and copied only in accordance with the terms of such license and with the inclusion of the copyright notice below. This software and the documentation, and any copies thereof, may not be provided or otherwise made available to any other person.

No title to or ownership of the software or documentation or any intellectual property rights thereto is hereby transferred. Any unauthorized use or reproduction of this software and the documentation may be subject to civil and/or criminal liability.

This software is subject to change without notice and should not be construed as a commitment by RSA.

#### **Third-Party Licenses**

This product may include software developed by parties other than RSA. The text of the license agreements applicable to third-party software in this product may be viewed on the product documentation page on NetWitness Community. By using this product, a user of this product agrees to be fully bound by terms of the license agreements.

## **Note on Encryption Technologies**

This product may contain encryption technology. Many countries prohibit or restrict the use, import, or export of encryption technologies, and current use, import, and export regulations should be followed when using, importing or exporting this product.

## **Distribution**

Use, copying, and distribution of any RSA Security LLC or its affiliates ("RSA") software described in this publication requires an applicable software license.

RSA believes the information in this publication is accurate as of its publication date. The information is subject to change without notice.

THE INFORMATION IN THIS PUBLICATION IS PROVIDED "AS IS." RSA MAKES NO REPRESENTATIONS OR WARRANTIES OF ANY KIND WITH RESPECT TO THE INFORMATION IN THIS PUBLICATION, AND SPECIFICALLY DISCLAIMS IMPLIED WARRANTIES OF MERCHANTABILITY OR FITNESS FOR A PARTICULAR PURPOSE.

## **Miscellaneous**

This product, this software, the associated documentations as well as the contents are subject to NetWitness' standard Terms and Conditions in effect as of the issuance date of this documentation and which can be found at <https://www.netwitness.com/standard-form-agreements/>.

© 2023 RSA Security LLC or its affiliates. All Rights Reserved.

July, 2023

# **Contents**

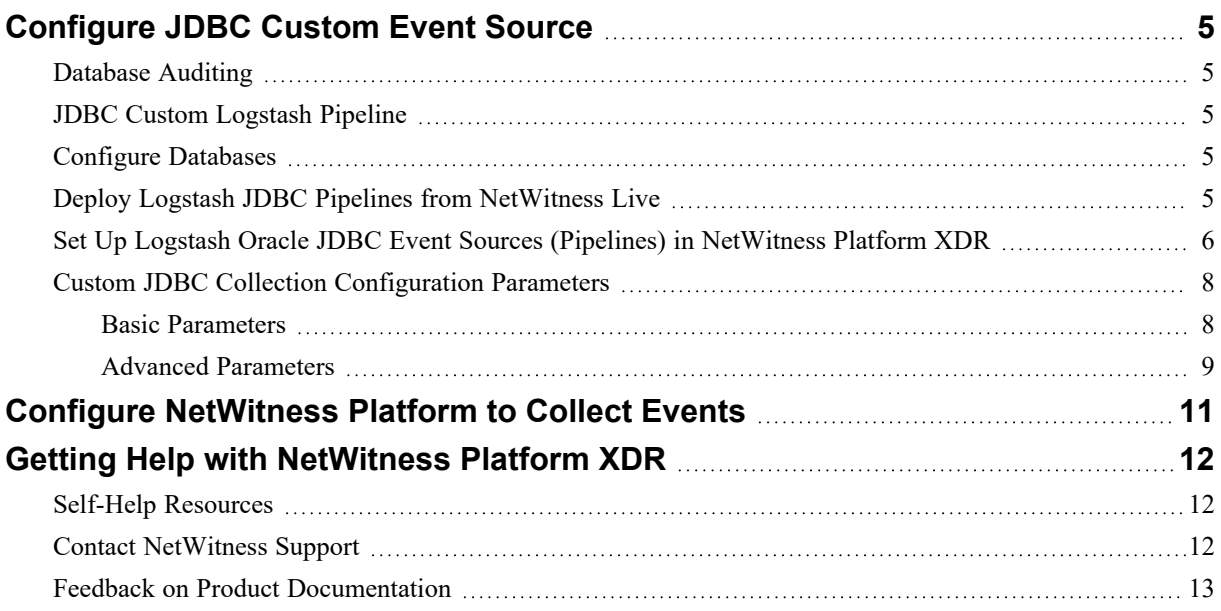

# <span id="page-4-1"></span><span id="page-4-0"></span>**Configure JDBC Custom Event Source**

## **Database Auditing**

If you are using database auditing on an Oracle Windows or Unix platform, mysql, postgres and so on, you can collect messages through the NetWitness Platform Logstash JDBC Service.

Collecting messages through the NetWitness Platform Logstash JDBC Service has the following advantages:

- Database auditing collection is server specific.
- You can collect messages from a Windows platform.
- <span id="page-4-2"></span>• All messages are in a fixed format, making them easier to read.

## **JDBC Custom Logstash Pipeline**

The JDBC Custom Logstash pipeline is a flexible data ingestion pipeline that enables users to pull data from any database using Logstash, a popular open-source data processing tool.

The JDBC Custom Logstash pipeline allows customers to configure and customize the pipeline based on their specific database and requirements. This flexibility allows users to leverage different JDBC drivers, classes, log device parsers based on their choice and the databases they are working with.

You must complete these tasks to configure JDBC Custom Event Source:

- I. Configure [Databases](#page-4-3)
- II. Deploy Logstash JDBC Pipelines from [NetWitness](#page-4-4) Live
- III. Set Up Logstash Oracle JDBC Event Sources (Pipelines) in [NetWitness](#page-5-0) Platform XDR
- IV. Custom JDBC Collection [Configuration](#page-7-0) Parameters
- <span id="page-4-3"></span>V. Configure [NetWitness](#page-10-0) Platform to Collect Events

## **Configure Databases**

<span id="page-4-4"></span>When configuring the event source specific to any database such as Oracle database or IBMDB2, it is recommended to consult the official documentation on the NetWitness community portal or configuration guides provided by the respective vendors.

## **Deploy Logstash JDBC Pipelines from NetWitness Live**

Logstash JDBC Pipeline files requires resources available in Live to collect logs.

#### **To deploy Logstash JDBC Pipeline files from Live:**

- 1. In the NetWitness Platform XDR menu, select **Configure > Live Content**.
- 2. Type **Jdbc** into the Keywords text box and click **Search** to browse Live for Logstash JDBC Custom Pipeline files.
- 3. Select the JDBC Custom Pipeline item returned from the search .
- 4. Click **Deploy** to deploy the Logstash JDBC Custom Pipeline files to the appropriate Log Collector in the **Deployment Wizard**.

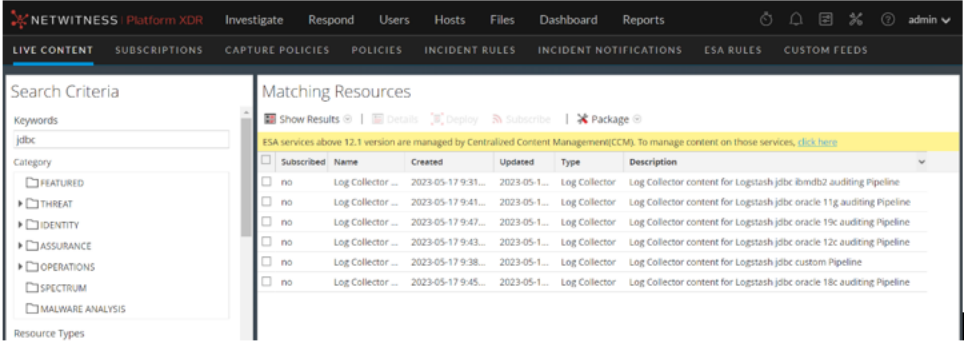

# <span id="page-5-0"></span>**Set Up Logstash Oracle JDBC Event Sources (Pipelines) in NetWitness Platform XDR**

**To set up the Oracle JDBC Custom Event Source:**

- 1. In the NetWitness Platform XDR menu, select (Admin) **> Services**.
- 2. In the **Services** grid, select a **Log Collector** service, and from the **Actions**  $(\bullet\circ)$  menu, choose **View** > **Config**.
- 3. In the **Event Sources** view, select **Logstash/Config** from the drop-down menu.
- 4. In the **Event Categories** panel toolbar, click **+**.

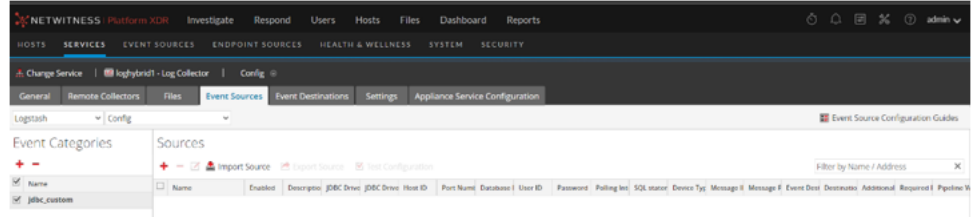

5. Select **jdbc\_custom** from the list and in the **Sources** panel, click **+** .

The **Add Source** dialog is displayed.

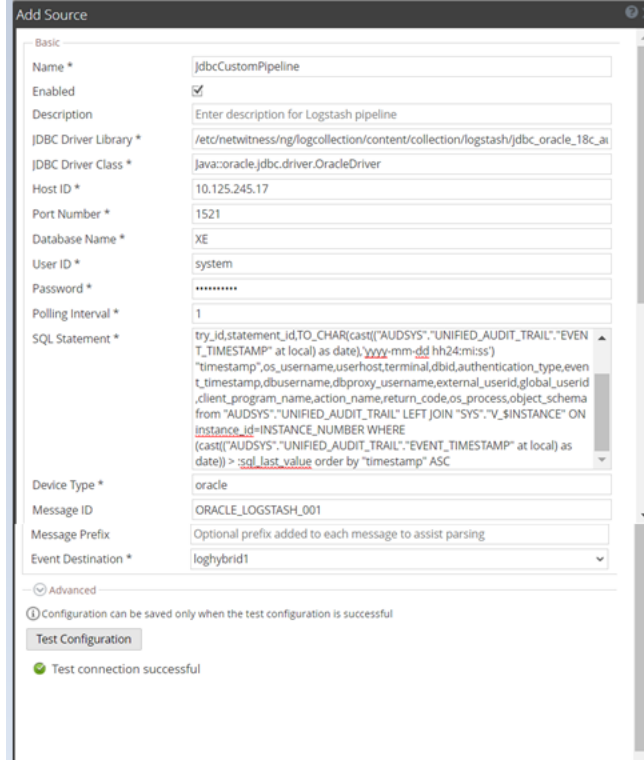

6. Define the parameter value described in Custom JDBC Collection [Configuration](#page-7-0) Parameters.

#### 7. Click **Test Configuration**.

The result of the test is displayed in the dialog box. If the test is unsuccessful, edit the device or service information based on message shown and retry.

**Note:** The log collector may take 1 to 3 minutes to return the test results. If it exceeds the time limit, the test times out and NetWitness Platform XDR displays a Request Timed Out error.

- 8. If the test is successful, click **OK**. The new event source is displayed in the **Sources** panel.
- 9. Save the configuration. From the **Actions** menu, choose **System**.

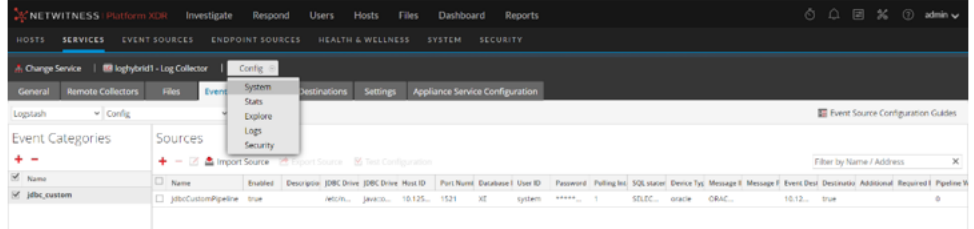

10. In the **Collection** drop-down menu, select **Logstash > Start** to start the log collection.

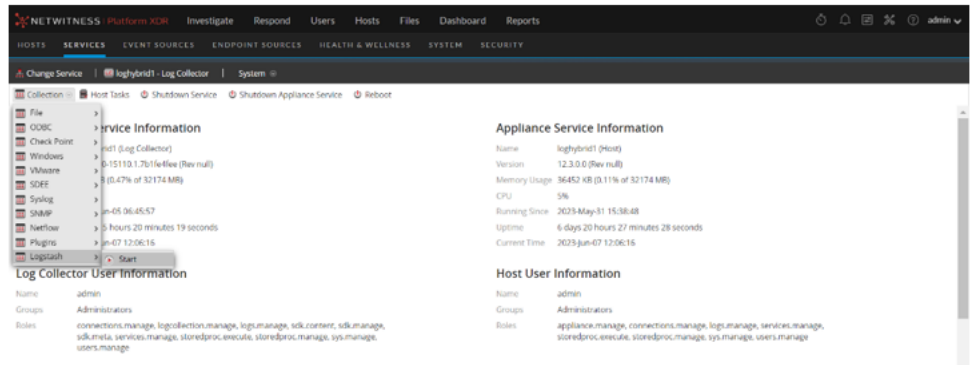

# <span id="page-7-0"></span>**Custom JDBC Collection Configuration Parameters**

<span id="page-7-1"></span>The tables below list the configuration parameters required for integrating different database event source with NetWitness Platform XDR through JDBC Custom logstash pipeline.

## **Basic Parameters**

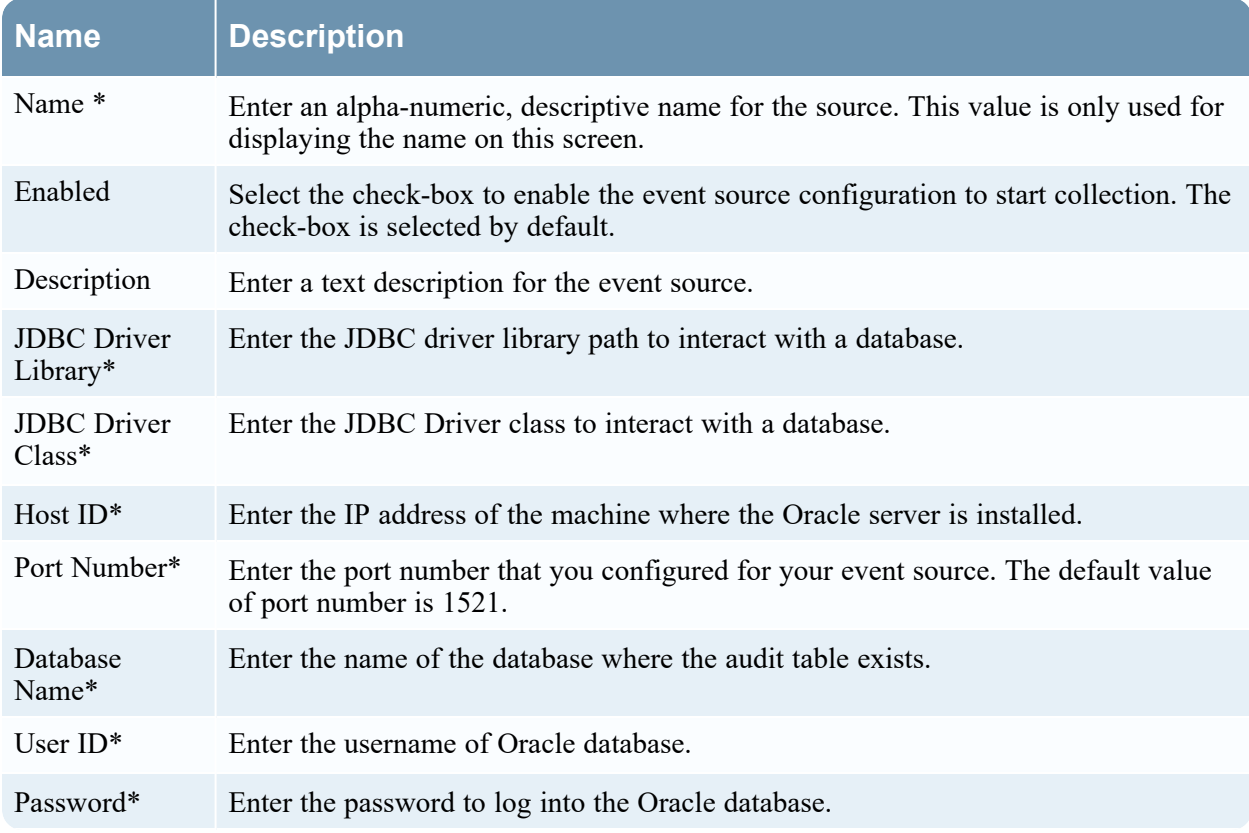

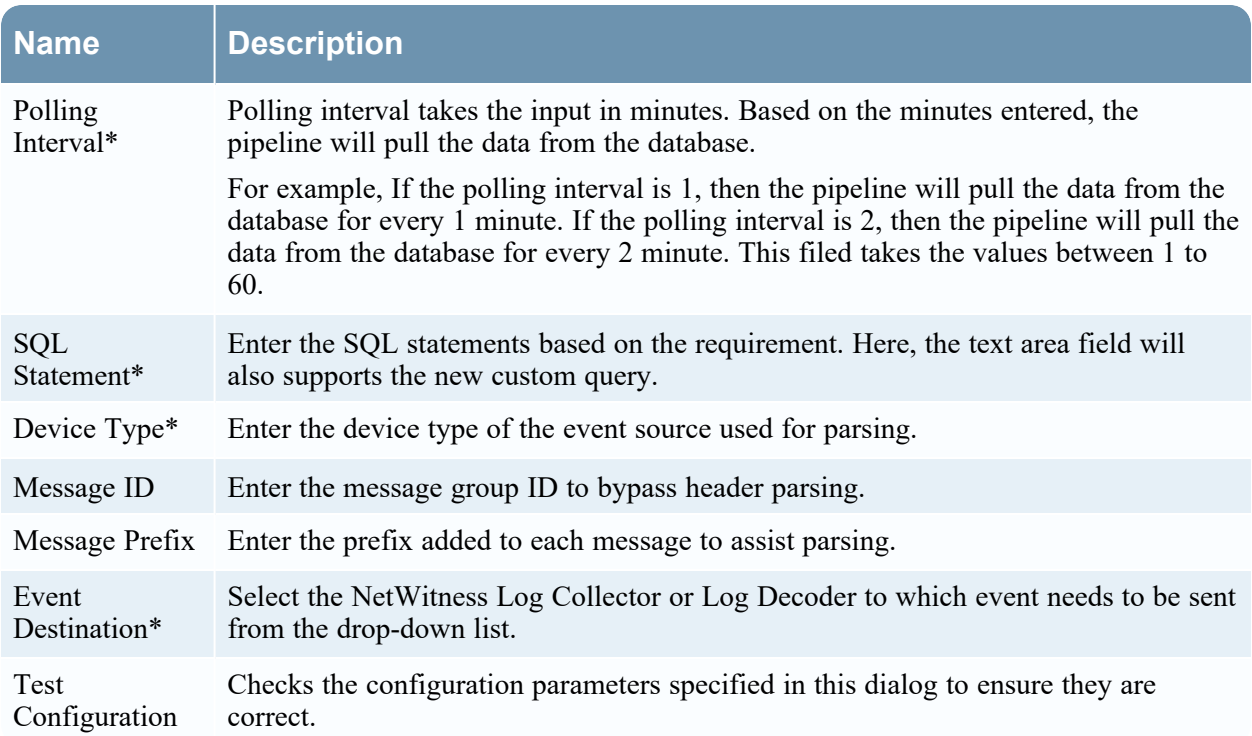

# <span id="page-8-0"></span>**Advanced Parameters**

 $Click  $\odot$  next to **Advanced** to view and edit the advanced parameters, if necessary.$ 

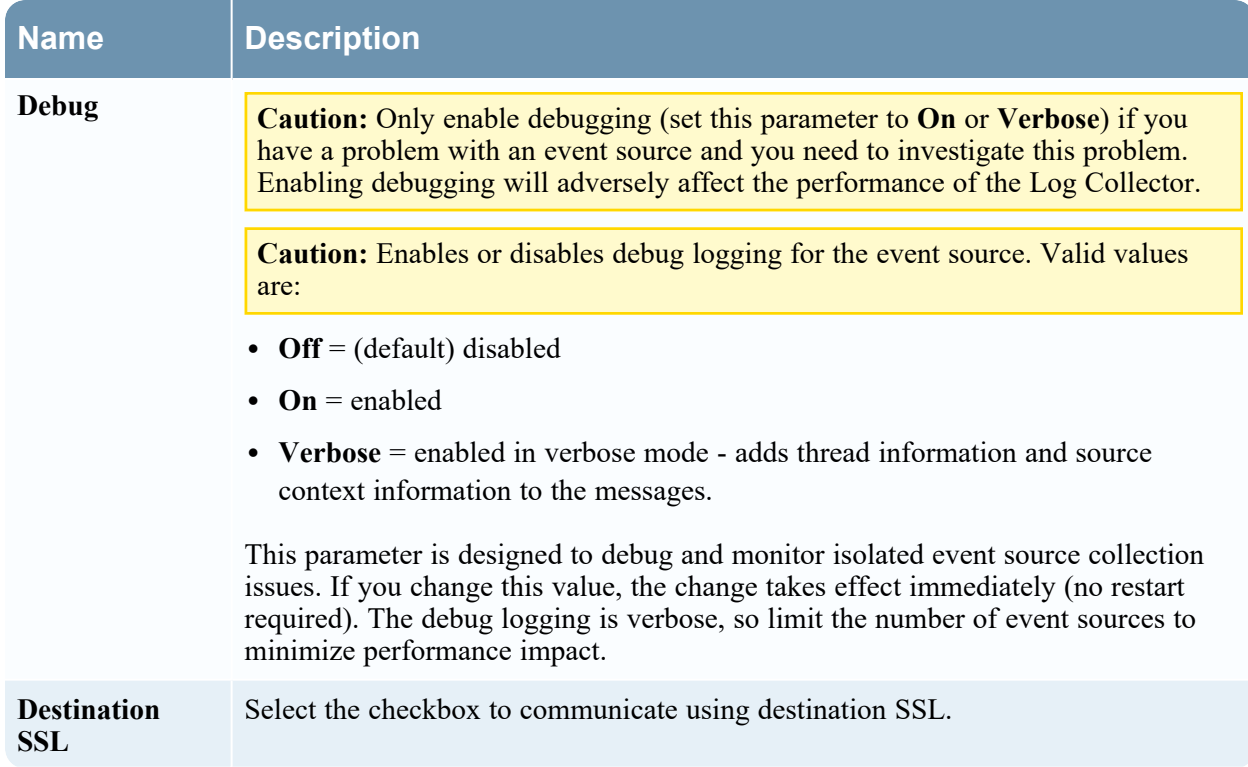

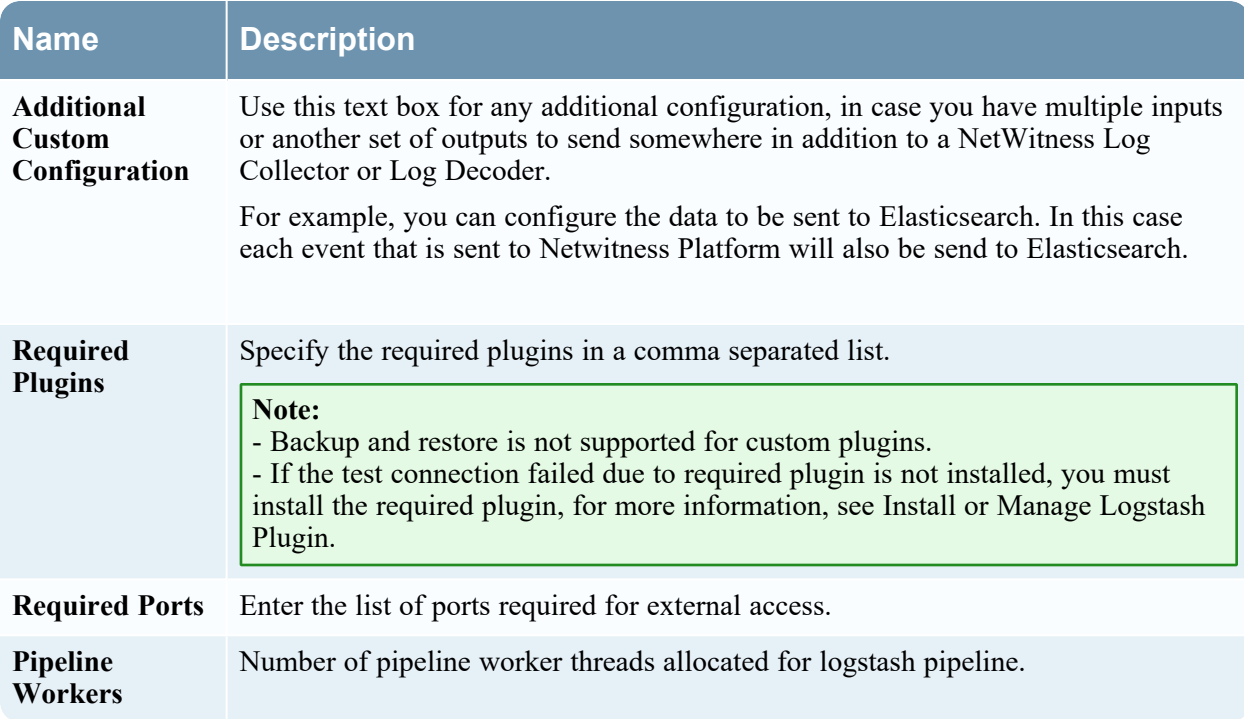

# <span id="page-10-0"></span>**Configure NetWitness Platform to Collect Events**

#### **To configure NetWitness platform to collect events:**

- 1. You must start capture on the Log Decoder to which you are sending the Logstash data. To start or restart network capture on a Log Decoder:
	- i. In the NetWitness Platform XDR menu, select  $\frac{1}{26}$  (Admin) > Services. The Services view is displayed.
	- ii. Select a **Log Decoder** service.
	- iii. Under **Actions**, select **View** > **System**.
	- iv. In the toolbar, click **Start Capture**.

**Note:** If the toolbar is displaying the **Stop Capture ()** icon, then capture has already started.

By default, Log Decoders support events that are up to 32 KB in size. If the events are getting truncated on the Log Decoder, use the following procedure to change the event size:

- 1. Change LogDecoder REST config at http://LogDecoder\_ IP:50102/decoder/config, where LogDecoder\_IP is the IP address of your Log Decoder.
- 2. Set pool.packet.page.size to 64 KB.
- 3. Restart the Log Decoder. This is required after you change the pool.packet.page value.

**Note:** If you are collecting events larger than 64 KB in size, follow instructions above in the Filter out unwanted logs section. You can drop unwanted logs or fields for a specific event source to reduce the size of the incoming data.

# <span id="page-11-1"></span><span id="page-11-0"></span>**Getting Help with NetWitness Platform XDR**

# **Self-Help Resources**

There are several options that provide you with help as you need it for installing and using NetWitness:

- See the documentation for all aspects of NetWitness here: [https://community.netwitness.com/t5/netwitness-platform/ct-p/netwitness-documentation.](https://community.netwitness.com/t5/netwitness-platform/ct-p/netwitness-documentation)
- <sup>l</sup> Use the **Search** and **Create a Post** fields in NetWitness Community portal to find specific information here: [https://community.netwitness.com/t5/netwitness-discussions/bd-p/netwitness](https://community.netwitness.com/t5/netwitness-discussions/bd-p/netwitness-discussions)[discussions.](https://community.netwitness.com/t5/netwitness-discussions/bd-p/netwitness-discussions)
- See the NetWitness Knowledge Base: [https://community.netwitness.com/t5/netwitness-knowledge](https://community.netwitness.com/t5/netwitness-knowledge-base/tkb-p/netwitness-knowledge-base)[base/tkb-p/netwitness-knowledge-base.](https://community.netwitness.com/t5/netwitness-knowledge-base/tkb-p/netwitness-knowledge-base)
- See the documentation for Logstash JDBC input plugin here: [https://www.elastic.co/guide/en/logstash/current/plugins-inputs-jdbc.html.](https://www.elastic.co/guide/en/logstash/current/plugins-inputs-jdbc.html)
- See Troubleshooting section in the guides.
- See also [NetWitness®](https://community.netwitness.com/t5/netwitness-community-blog/bg-p/netwitness-blog) Platform Blog Posts.
- <span id="page-11-2"></span>• If you need further assistance, Contact [NetWitness](#page-11-2) Support.

# **Contact NetWitness Support**

When you contact NetWitness Support, please provide the following information:

- The version number of the NetWitness Platform XDR or application you are using.
- Logs information, even source version, and collection method.
- <sup>l</sup> If you have problem with an event source, enable **Debug** parameter (set this parameter to **On** or **Verbose**) and collect the debug logs to share with the NetWitness Support team.

Use the following contact information if you have any questions or need assistance.

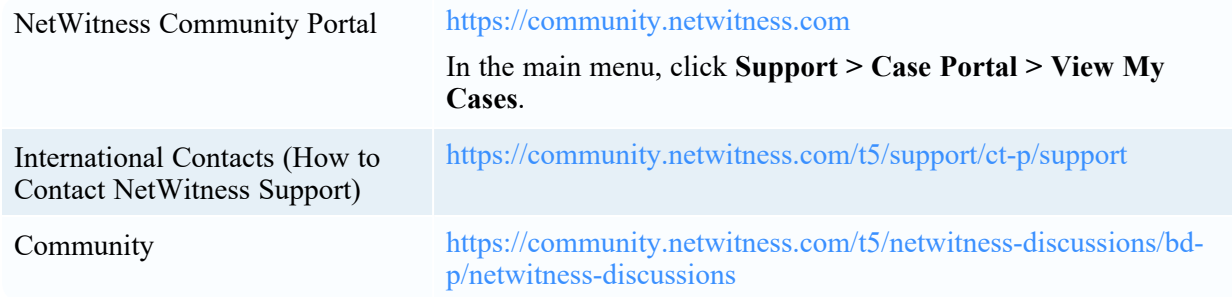

# <span id="page-12-0"></span>**Feedback on Product Documentation**

You can send an email to [nwdocsfeedback@netwitness.com](mailto:nwdocsfeedback@netwitness.com) to provide feedback on NetWitness Platform documentation.